# **Chamilo LMS - Bug #7209**

## **1.9.8.x - PDF export doesn't work with uploaded courses**

16/07/2014 10:24 - Eric Petitdemange

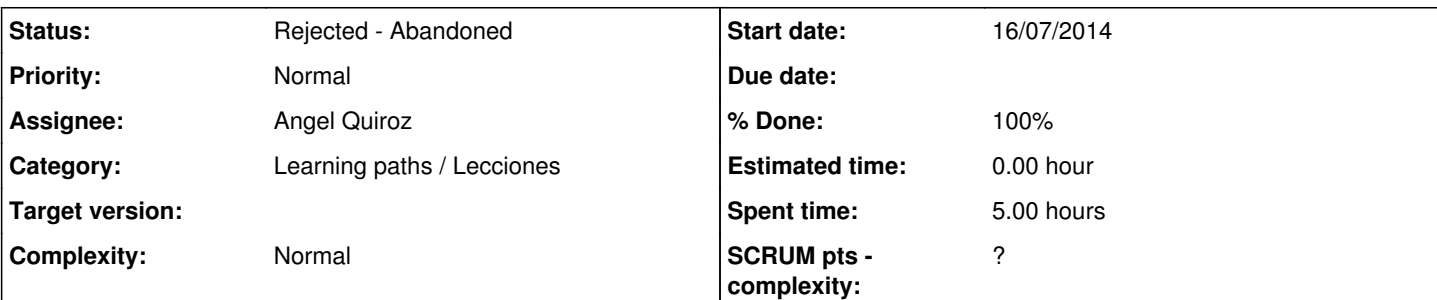

## **Description**

Hi guys,

A forum user told me that He gets PDF export without images, as this was an old bug that you fixed very fast I was confident this couldn't happen anymore :)

I use 1.9.8.2 downloaded a few days ago from Github working localy (127.0.0.1) on a WAMP server. The platform works well, so no issue with PHP/SQL.... version :)

I created a fake course and added a LP done with the internal authoring tool, and then a second LP (inside the same course) created with an external tool and uploaded on the platform. The software I used is Courselab....

Both appear in the LP and work fine, but, when I click on PDF icon (from LP section), the course I created internaly is exported fine (images + text, regardless the link to the images is absolute or relative), but the imported course is not PDF exported (the pdf exports only a blank page).

The difference I see between the 2 is:

- the integrated tool generates the tree into "document" folder (under the course)
- the external tool upload is done under "scorm" (under the course.

Here are the pathes in case that could help :)

cham198\courses\TESTEXPORTPDF\scorm => path that allows you to access to the uploaded LP directory cham198\courses\TESTEXPORTPDF\document\learning\_path => Path to access to the internal tool course directory

On disposal if I'm not clear or if you need aother things :) Thanks to you all!

## **History**

### **#1 - 16/07/2014 16:13 - Yannick Warnier**

- *Category set to Learning paths / Lecciones*
- *Status changed from New to Assigned*
- *Assignee set to Angel Quiroz*

#### **#2 - 17/07/2014 00:52 - Angel Quiroz**

Please, attach the file created with the external tool

### **#3 - 17/07/2014 14:59 - Eric Petitdemange**

*- File premier\_courselab.zip added*

Hello, Here is the file... premier\_courselab.zip

#### **#4 - 17/07/2014 22:46 - Angel Quiroz**

*- File 7209.png added*

*- Status changed from Assigned to Rejected - Abandoned*

In this particular case with CourseLab, due to that the final HTML code is generated with JavaScript, the HTML *body* is empty when you try to export to PDF, then an empty PDF is generated

```
<html xmlns:v="urn:schemas-microsoft-com:vml" xmlns:o="urn:schemas-microsoft-com:office:office">
    <head>
   <title></title>
   <style><br>v\:* {behavior:url(#default#VML);}<br>o\:* {behavior:url(#default#VML);}
    </style>
   </style><br>
<link href="<u>images/course.css</u>" rel="stylesheet" type="text/css"/><br>
<<br/>script type="text/javascript" src="<u>../courseimages/courselab.js</u>"></script><br>
<script type="text/javascript" src="<u>../courseimages/lms.js</u>
 4 </head>
14 </head><br>15<br>6 <br/>dody style="margin-left:θpx;margin-top:θpx;margin-right:θpx;margin-bottom:θpx;" onload="Run(true)" onunload="Shutdown()" oncontextmenu="return false"><br>17 <div id="boardFrame" style="position:absolut
20 </<mark>body></mark><br>21 </html>
```
### **#5 - 17/07/2014 22:51 - Angel Quiroz**

*- % Done changed from 0 to 100*

#### **Files**

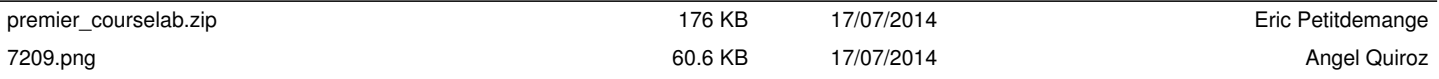